# Calio 300

Xalio 300 Xalio 300 Packs multicombinés

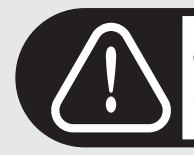

Charger le(s) combiné(s) pendant 24 heures avant utilisation.

## **PHILIPS**

## Combiné Xalio 300

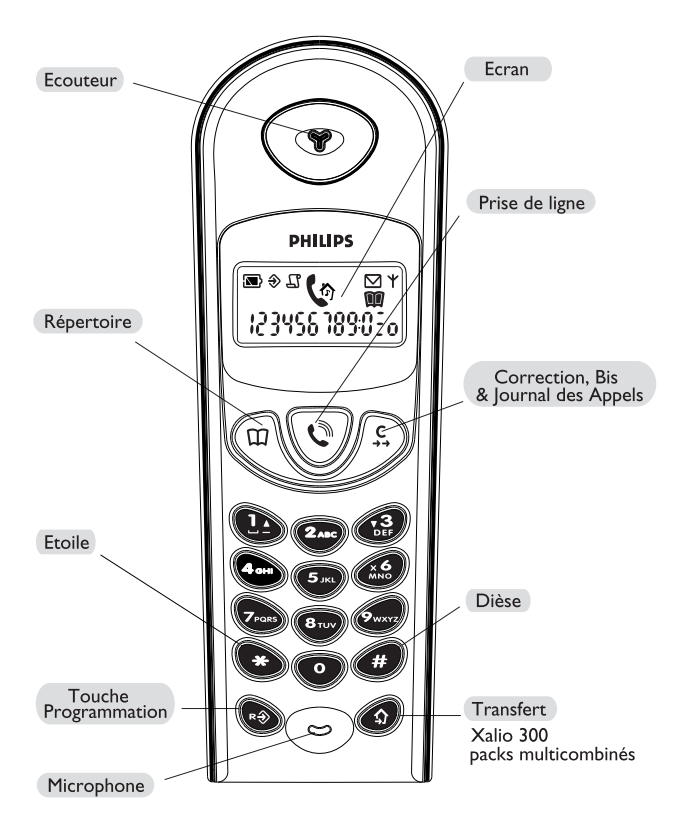

## Ecran du combiné

<span id="page-2-0"></span>L'écran affiche les opérations en cours sur votre téléphone.

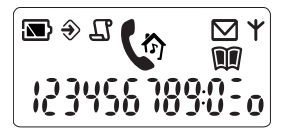

A la première utilisation, il est parfois nécessaire d'attendre plusieurs minutes de charge avant de voir les icones apparaître sur l'écran.

La signification des icones est la suivante :

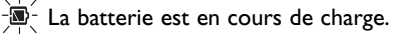

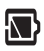

La batterie est pleine.

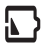

La batterie est faible. La mettre en charge.

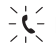

 $-\zeta$ - Le combiné reçoit un appel entrant.

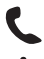

Un appel est en cours.

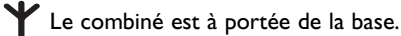

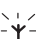

-Y- Le combiné est hors de portée. Se rapprocher de la base.

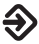

Le Xalio 300 est en mode programmation. Une opération de

programmation est en cours.

 $\frac{1}{2}$  Le réseau a envoyé une notification de "message" (Boîte Vocale).

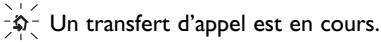

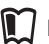

Répertoire 1 (0 à 9 memoires) : consultation et édition en cours.

Répertoire 2 (0 à 9 memoires) : consultation et édition en cours.

 $-\mathcal{F}$  Nouvelle entrée dans le journal des appels.

Consultation du journal des appels.

### Sommaire

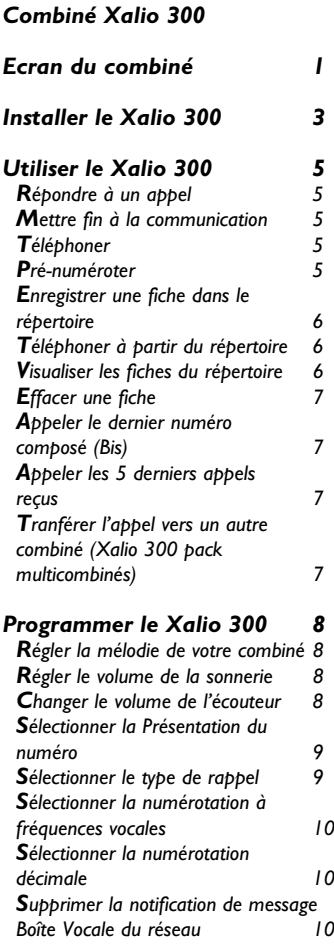

#### Téléphone, un problème... Il

**Notes**  $\mathbf{H}$ 

Environnement & Sécurité 12

Par la présente Philips déclare que l'appareil Xalio 300 est conforme aux exigences essentielles et aux autres dispositions pertinentes de la directive 1999/5/CE.

Philips a marqué de symboles standards les batteries et l'emballage. Ces symboles sont conçus pour promouvoir leur recyclage. ⊠ Les batteries doivent être jetées dans les containers prévus à cet effet. Une contribution financière a été payée pour favoriser le recyclage du manuel et de l'emballage. Le marquage  $\left( \epsilon \right)$  atteste de

la conformité des produits aux réglements techniques applicables conformément à la Directive 1999/5/CE pour la sécurité

usagers, les perturbations électromagnétiques et pour les essais

radio

## Installer le Xalio 300

#### <span id="page-4-0"></span>CHARGER LE XALIO 300 PENDANT 24 HELIRES AVANT LA PREMIERE UTILISATION. N'UTILISER OUE DES BATTERIES RECHARGEABLES.

#### Déballer le Xalio 300

L'emballage du Xalio 300 contient les éléments suivants :

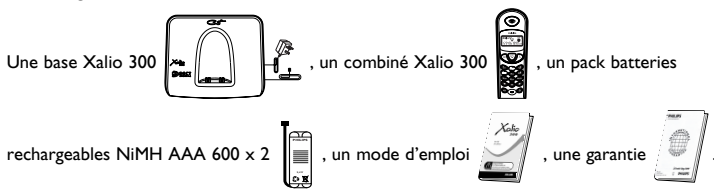

Si un élément venait à manquer, merci de contacter votre revendeur.

Dans les packs multicombinés Xalio 300 vous trouverez aussi un ou blusieurs combinés supplémentaires, des chargeurs avec leur bloc secteur et des packs batteries rechargeables NiMH AAA 600  $\times$  2

#### **Configurer votre Xalio 300**

Ne changez pas votre code de configuration si vous vivez en France ou en Suisse. Votre produit est déjà configuré en usine avec les bons réglages.

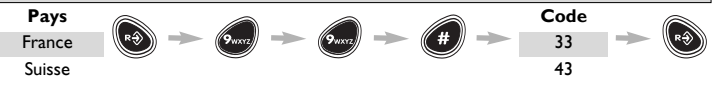

Attention : Si vous vivez en Belgique ou au Luxembourg, vous devez entrer le code de configuration en utilisant la séquence de touche indiquée suivie du code pays correspondant.

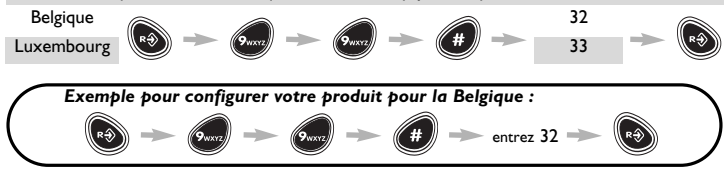

Conseil : Si vous avez acheté votre produit dans un des pays mentionnés ci-dessus et que vous voulez l'utiliser dans un autre pays, vous devez entrer le code de configuration selon les tableaux ci-dessus, afin d'activer les bons réglages pays. Néanmoins, vous devez changer l'adaptateur du fil téléphonique selon le pays où vous voulez l'utiliser.

#### <span id="page-5-0"></span>**Installer votre Xalio 300**

**A** Brancher le bloc secteur dans la prise du mur.

**2** Brancher la fiche téléphonique dans la prise du mur.

**6** Faire glisser vers le bas la trappe batterie pour l'ouvrir.

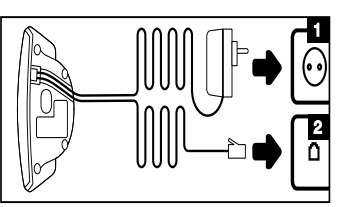

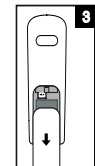

**4** Connecter le pack batteries au connecteur à l'intérieur du combiné. Placer la batterie avec l'étiquette face à vous et les fils le long du côté gauche du pack batteries.

Nouand vous remplacez les batteries, utilisez uniquement des NiMH. L'autonomie maximale est atteinte après 3 cycles complets de charge / décharge des batteries. Autonomie en veille : environ 300 heures

Autonomie en conversation : environ 18 heures

Replacer la trappe batterie.

**6** Mettre le combiné sur la base et laisser charger pendant 24 heures.

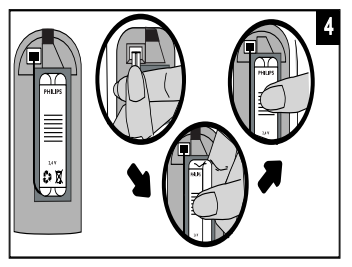

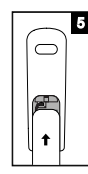

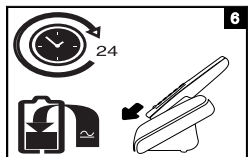

## Utiliser le Xalio 300

#### <span id="page-6-0"></span>Note:

Lors de l'utilisation de votre téléphone, 3 types de bips peuvent être émis :

t un bip de validation

- b un bip d'erreur
- Sh un bip d'invitation à la programmation

un abbui long sur cette touche permet de revenir sur l'écran de veille à n'importe quel moment.

#### Répondre à un appel

Appuyer sur la touche Prise de Ligne pour répondre à l'appel.

Mettre fin à la communication

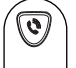

Appuyer sur la touche Prise de Ligne.

 $O<sub>U</sub>$ 

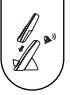

Reposer le combiné sur sa base.

Appuyer sur la touche Prise de Ligne.

Téléphoner

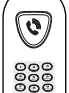

Composer le numéro.

Pré-numéroter

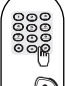

Composer le numéro

Si vous faites une erreur vous pouvez effacer les chiffres incorrects avec la touche Correction.

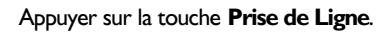

#### Enregistrer une fiche dans le répertoire

<span id="page-7-0"></span>⋒

ি

၀၀၀၀<br>၀၀၀၀<br>၀၀၀

Appuyer une fois sur la touche Répertoire pour ouvrir le Répertoire l ou appuyer deux fois sur la touche **Répertoire** pour ouvrir le Répertoire 2.

Entrer le numéro de la mémoire (0 à 9) que vous voulez donner à cette fiche.

Appuyer sur la touche Programmation.

Entrer le numéro de téléphone que vous voulez sauvegarder (16 chiffres, y compris une pause en appuyant sur la touche Transfert).

 $\int$ 

Si vous faites une erreur vous pouvez effacer les chiffres incorrects avec la touche **Correction**.

 $\mathbb{C}$ 

⋒

Appuyer sur la touche **Programmation** pour valider.

#### Téléphoner à partir du répertoire

Appuyer une fois sur la touche Répertoire pour ouvrir le Répertoire I ou appuyer deux fois sur la touche Répertoire pour ouvrir le Répertoire 2.

Entrer le numéro de la mémoire.

L'écran affiche le numéro correspondant.

Appuyer sur la touche Prise de ligne pour appeler.

#### Visualiser les fiches du répertoire

Appuyer une fois sur la touche Répertoire pour ouvrir le Répertoire l ou appuyer deux fois sur la touche **Répertoire** pour ouvrir le Répertoire 2.

œ

 $\mathcal{G}$ 

ଳ

Entrer le numéro de la mémoire

L'écran affiche le numéro correspondant.

Appuyer sur la touche Répertoire pour sortir

Modifier un numéro en appuyant sur la touche Correction, appuyer de nouveau pour effacer des chiffres puis sur Programmation pour valider.

<span id="page-8-0"></span>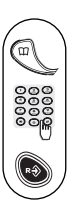

ß

 $\overline{\bm{c}}$ 

L

#### **Effacer une fiche**

Appuyer une fois sur la touche Répertoire pour ouvrir le Répertoire I ou appuyer deux fois sur la touche Répertoire pour ouvrir le Répertoire 2.

Entrer le numéro de la mémoire que vous voulez effacer.

Appuyer deux fois sur la touche **Programmation**.

#### Appeler le dernier numéro composé (Bis)

Appuyer sur la touche Bis.

L'écran affiche le dernier numéro appélé.

Appuyer sur la touche Prise de ligne.

#### Appeler les 5 derniers appels reçus

Pour utiliser le Journal des Appels vous devez d'abord souscrire à la Présentation du Numéro aubrès de votre opérateur. (Voir note 1 p.11). Appuyer deux fois sur la touche Bis.

L'écran affiche le dernier numéro reçu (voir note 4 p. l l). Utiliser les touches l'et 3 pour se déplacer dans le lournal des Appels.

Appuyer sur la touche 2 si vous voulez connaître la date et l'heure de l'appel.

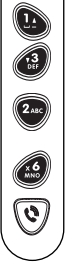

Q

 $\mathbf{\widehat{G}}$ 

Appuyer sur la touche 6 si vous voulez effacer la fiche.  $011$ 

Appuyer sur la touche **Prise de ligne** pour appeler.

Transférer l'appel vers un autre combiné (Xalio 300 pack multicombinés)

Vous pouvez transférer un appel externe vers un autre combiné. Pendant un appel:

Appuyer sur la touche Transfert.

Tous les combinés sonneront.

Appuyer sur la touche Prise de ligne sur l'un des autres combinés pour prendre l'appel transféré.

∧ : Si vous n'avez qu'un seul combiné et que vous appuyez sur la touche Transfert votre combiné sonnera.

## Programmer le Xalio 300

Régler la mélodie de votre combiné Vous bouvez choisir barmi 7 mélodies différentes de sonnerie.

<span id="page-9-0"></span>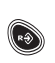

Appuyer sur la touche Programmation.

Appuyer sur la touche I.

Entrer votre choix de mélodie 1, 2, ..., ou 7. La mélodie choisie est jouée.

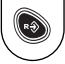

Appuyer sur la touche Programmation pour valider.

Régler le volume de la sonnerie Vous bouvez choisir barmi 3 volumes.

Appuyer sur la touche Programmation.

Appuyer sur la touche 2.

Entrer votre choix de volume I (faible), 2(moyen) ou 3 (fort). La sonnerie est jouée avec le volume choisi.

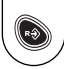

 $\left(2\pi\right)$ 

Appuyer sur la touche Programmation pour valider.

Changer le volume de l'écouteur

Vous pouvez choisir parmi 3 niveaux de volume.

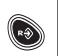

Appuyer sur la touche Programmation.

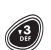

Appuyer sur la touche 3.

Entrer votre choix de volume I (faible), 2(moyen) ou 3 (fort).

Appuyer sur la touche Programmation pour valider.

#### <span id="page-10-0"></span>Sélectionner la Présentation du numéro (dépendant du pays\*)

Pour utiliser la fonction Présentation du numéro vous devez d'abord vous abonner au service auprès de votre opérateur. (Voir Notes 1, 2 et 3 page 11). Vous pouvez choisir plusieurs types selon votre pays. L'écran numérique de votre Xalio 300 n'affiche bas le nom de l'appelant.

Appuyer sur la touche **Programmation**.

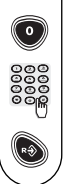

Appuyer sur la touche 0.

Choisir 1, 2, 3........

Appuyer sur la touche Programmation pour valider.

#### Sélectionner le type de rappel (dépendant du pays\*)

L'utilisation de certains services dont l'accès se fait avec la combinaison de touches R+1, R+2 et R+3 (Signal d'Appel, Transfert d'Appel...) dépendra de ce réglage (court/long) selon votre type d'installation (RNIS, RTPC, PABX).

Appuyer sur la touche **Programmation**.

Appuyer sur la touche 5.

Choisir I ou 2.

Appuyer sur la touche Programmation.

\*(dépendant du pays) = Dans certains pays il se peut qu'il n'y ait qu'un seul réglage par défaut disponible.

#### Sélectionner la numérotation à fréquences vocales (dépendant du pays\*)

<span id="page-11-0"></span>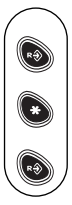

Appuyer sur la touche Programmation.

Appuyer sur la touche Etoile.

Appuyer sur la touche Programmation pour valider.

Sélectionner la numérotation décimale(dépendant du pays\*)

Cette fonction vous permet de choisir la numérotation décimale utilisée dans les pays non dotés de la numérotation à fréquence vocale ou utilisant de vieux PABX.

Appuyer sur la touche Programmation.

Appuyer sur la touche Dièse.

Appuyer sur la touche Programmation.

Supprimer la notification de message

Boîte Vocale du réseau  $\boxtimes$ 

Utiliser cette fonction si le réseau ne supprime pas la notification de message après lecture de ce message. (Voir note | page | |).

Appuyer sur la touche Programmation.

Appuyer sur la touche 4.

Appuyer sur la touche **Programmation**.

\*(dépendant du pays) = Dans certains pays il se peut qu'il n'y ait qu'un seul réglage par défaut disponible.

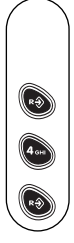

## En cas de problème...

<span id="page-12-0"></span>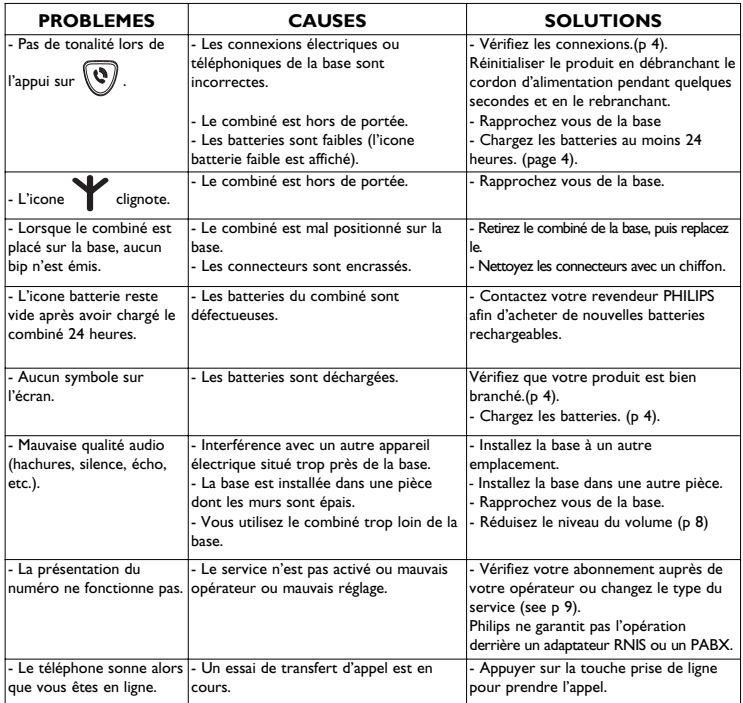

Note I : Pour plus d'information sur cette fonction, contactez votre opérateur. Disponible aussi sous réserve de disponibilité technique. Note 2 : Si la Présentation du numéro ne fonctionne pas, essayez un autre type  $(1, 2, 3...)$ .

Note 3 : Philips a conçu le Xalio 300 pour fonctionner sur les lignes RTPC (ligne analogue). L'utilisation sur une ligne RNIS avec un adaptateur n'est pas garantie.

Note 4 : L'écran peut afficher des ............ dans le cas d'un numéro non reconnu, d'un appel non identifié (liste rouge, identité masquée).

## Environnement et Sécurité

#### <span id="page-13-0"></span>Sécurité

Le Xalio 300 n'a pas été concu pour passer des appels d'urgence en cas de panne d'alimentation secteur. Vous devez donc disposer d'une alternative dans ce cas.

#### Raccordement électrique

Alimentation sur réseau 230 volts, courant alternatif monophasé, à l'exclusion des installations à schéma IT définies dans la norme FN 60-950.

#### **ATTFNTION!**

L'alimentation secteur est classifiée au niveau de sécurité Tension dangereuse tel que défini par la norme EN 60-950. Cet appareil ne peut être mis complètement hors tension qu'en débranchant le bloc d'alimentation secteur de la prise murale. La prise doit être située à proximité de l'appareil et facilement accessible.

#### Connexion du téléphone

La tension du réseau est classée TRT-3 (Tension de Réseau de Télécommunication) comme définie dans la norme FN 60-950

#### Précautions d'utilisation

Ne pas mettre le combiné au contact de liquides. Ne pas ouvrir le combiné ni la base. Vous risquez de vous exposer à des tensions élevées. Eviter de mettre en contact les plots de chargement ou la batterie avec des objets conducteurs.

#### **Protection environnementale**

Veuillez vous conformer aux réglementations locales lorsque vous jetez les emballages, les batteries usagées ou votre ancien téléphone. Dans la mesure du possible, tentez de promouvoir le recyclage.

#### Conformité

We. Philips, declare that the product Xalio 300 is in compliance with ANNEX III of the R&TTE-Directive 1999/5/EC and then with the following essential requirements :

Article 3.1 a : (protection of the health & the safety of the user)

EN 60950 (2000)

Article 3.1 b : (protection requirements with respect to electromagnetic compatibility) ETSI EN 301 489-6 VI.I.I (09/200) & ETSI EN 301 489-1 VI.3.1 (09/2001) Article 3.2 : (effective use of the radio spectrum)

EN 301 406 (2001)

The presumption of conformity with the essential requirements regarding Council Directive 1999/5/EC is ensured.

Date: 06/01/2003 ////// Vice president & General manager DECT & Home Telephony

Le produit ne peut être connecté que sur le réseau téléphonique analogue des pays indiqués sur le dos de la couverture de ce manuel.

C 2003 Philips Consumer Electronics DECT & Home Telephony All rights reserved Printed in France www.philips.com

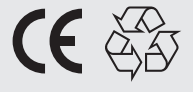

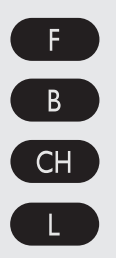

3111 285 20651